# IPSec هجوم ىلإ هجوم لصو ةحول نيوكت هثدحتو  $\overline{\phantom{a}}$

## المحتويات

[المقدمة](#page-0-0) [المتطلبات الأساسية](#page-0-1) [المتطلبات](#page-0-2) [المكونات المستخدمة](#page-0-3) [الاصطلاحات](#page-1-0) [التكوين](#page-1-1) [الرسم التخطيطي للشبكة](#page-1-2) [التكوينات](#page-2-0) [التحقق من الصحة](#page-7-0) [استكشاف الأخطاء وإصلاحها](#page-7-1) [أوامر استكشاف الأخطاء وإصلاحها](#page-7-2) [معلومات ذات صلة](#page-7-3)

## <span id="page-0-0"></span>المقدمة

يوضح هذا المستند تشفير المحور والتحدث من موجه واحد ("hub") إلى ثلاثة موجهات أخرى (ال "spes"). هناك خريطة تشفير واحدة على موجه الصرة تحدد الشبكات خلف كل من أقرانها الثلاثة. تحدد خرائط التشفير على كل موجه من الموجهات المحولة الشبكة الموجودة خلف موجه المحور.

يتم التشفير بين هذه الشبكات:

- شبكة .160.160.160x إلى شبكة .170.170.170x
- شبكة .160.160.160x إلى شبكة .180.180.180x
- شبكة .160.160.160x إلى شبكة .190.190.190x

## <span id="page-0-1"></span>المتطلبات الأساسية

### <span id="page-0-2"></span>المتطلبات

لا توجد متطلبات خاصة لهذا المستند.

### <span id="page-0-3"></span>المكونات المستخدمة

تستند المعلومات الواردة في هذا المستند إلى إصدارات البرامج والمكونات المادية التالية:

- برنامج IOS ®الإصدار .12.0.7T من Cisco أو إصدار أحدث
	- الموجهات 2500 من Cisco

تم إنشاء المعلومات الواردة في هذا المستند من الأجهزة الموجودة في بيئة معملية خاصة. بدأت جميع الأجهزة المُستخدمة في هذا المستند بتكوين ممسوح (افتراضي). إذا كانت شبكتك مباشرة، فتأكد من فهمك للتأثير المحتمل لأي أمر.

### <span id="page-1-0"></span>الاصطلاحات

للحصول على مزيد من المعلومات حول اصطلاحات المستندات، ارجع إلى <u>اصطلاحات تلميحات Cisco التقنية</u>.

# <span id="page-1-1"></span>التكوين

في هذا القسم، تُقدّم لك معلومات تكوين الميزات الموضحة في هذا المستند.

ملاحظة: للعثور على معلومات إضافية حول الأوامر المستخدمة في هذا المستند، أستخدم [أداة بحث الأوامر](//tools.cisco.com/Support/CLILookup/cltSearchAction.do) [\(للعملاء](//tools.cisco.com/RPF/register/register.do) المسجلين فقط).

<span id="page-1-2"></span>الرسم التخطيطي للشبكة

يستخدم هذا المستند إعداد الشبكة التالي:

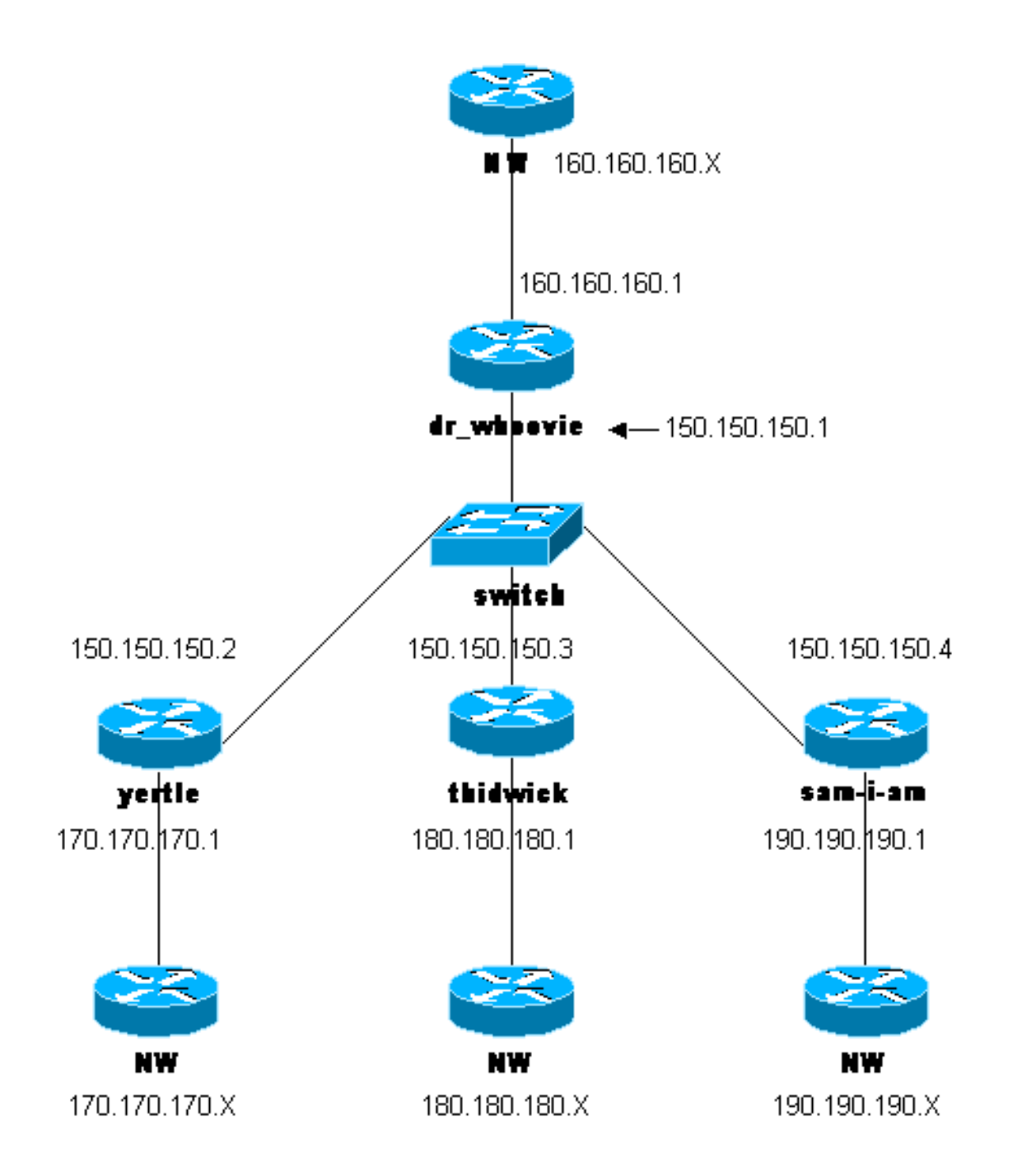

### <span id="page-2-0"></span>التكوينات

يستخدم هذا المستند التكوينات التالية:

- dr\_whoovie تكوين●
	- SAM-I-AM تكوين●
		- ∙ <u>ثيدويك تشكيل</u>
			- ترتيب yertle

### dr\_whoovie تكوين

```
:Current configuration
                              !
                   version 12.0
service timestamps debug uptime
 service timestamps log uptime
no service password-encryption
                              !
```
hostname dr\_whoovie ! enable secret 5 \$1\$KxKv\$cbqKsZtQTLJLGPN.tErFZ1 enable password ww ! ip subnet-zero ! cns event-service server *Configure the Internet Key Exchange (IKE) !--- ---! policy and preshared key for each peer: !--- IKE policy defined for peers.* **crypto isakmp policy 1 authentication pre-share** *Preshared keys for different peers.* **crypto isakmp** *---!* **key cisco170 address 150.150.150.2 crypto isakmp key cisco180 address 150.150.150.3 crypto isakmp key cisco190 address 150.150.150.4** *Configure the IPSec parameters: !--- IPSec ---! transform sets.* **crypto ipsec transform-set 170cisco espdes esp-md5-hmac crypto ipsec transform-set 180cisco esp-des esp-md5-hmac crypto ipsec transform-set 190cisco esp-des esp-md5-hmac** ! **crypto map ETH0 17 ipsec-isakmp** *Set the peer.* **set peer 150.150.150.2** *---! The IPSec transform set is used for this tunnel. ---!* **set transform-set 170cisco** *Interesting traffic for peer 150.150.150.2.* **match** *---!* **address 170 crypto map ETH0 18 ipsec-isakmp** *Set the peer.* **set peer 150.150.150.3** *---! The IPSec transform set is used for this tunnel. ---!* **set transform-set 180cisco** *Interesting traffic for peer 150.150.150.3.* **match** *---!* **address 180 crypto map ETH0 19 ipsec-isakmp** *Set the peer.* **set peer 150.150.150.4** *---! The IPSec transform set is used for this tunnel. ---!* **set transform-set 190cisco** *Interesting traffic for peer 150.150.150.4.* **match** *---!* **address 190** ! interface Ethernet0 **ip address 150.150.150.1 255.255.255.0** no ip directed-broadcast no ip route-cache no ip mroute-cache no mop enabled *Apply crypto map on the interface.* **crypto map ETH0** *---!* ! interface Serial0 ip address 160.160.160.1 255.255.255.0 no ip directed-broadcast no ip mroute-cache no fair-queue ! ip classless ip route 170.170.170.0 255.255.255.0 150.150.150.2 ip route 180.180.180.0 255.255.255.0 150.150.150.3 ip route 190.190.190.0 255.255.255.0 150.150.150.4 no ip http server ! *Access list that shows traffic to encryption from ---! yertle.* **access-list 170 permit ip 160.160.160.0 0.0.0.255 170.170.170.0 0.0.0.255**

*Access list that shows traffic to encryption from ---! thidwick.* **access-list 180 permit ip 160.160.160.0 0.0.0.255 180.180.180.0 0.0.0.255** *Access list that shows traffic to encryption from ---! sam-i-am.* access-list 190 permit ip 160.160.160.0 0.0.0.255 190.190.190.0 0.0.0.255 dialer-list 1 protocol ip permit dialer-list 1 protocol ipx permit ! line con 0 transport input none line aux 0 line vty 0 4 password ww login end

#### SAM-I-AM تكوين

```
:Current configuration
                                                        !
                                            version 12.0
                         service timestamps debug uptime
                           service timestamps log uptime
                          no service password-encryption
                                                        !
                                       hostname Sam-I-am
                                                       !
         enable secret 5 $1$HDyw$qubSJdqfIC0f1VLvHmg/P0
                                      enable password ww
                                                        !
                                          ip subnet-zero
                                                       !
                             isdn switch-type basic-5ess
                               isdn voice-call-failure 0
                                cns event-service server
Configure the IKE policy and preshared key for the ---!
                             hub: crypto isakmp policy 1
                                authentication pre-share
       crypto isakmp key cisco190 address 150.150.150.1
        Configure the IPSec parameters: !--- IPSec ---!
transform set. crypto ipsec transform-set 190cisco esp-
                                        des esp-md5-hmac
Crypto map definition for the hub site. crypto map ---!
                                    ETH0 19 ipsec-isakmp
               Set the peer. set peer 150.150.150.1 ---!
   IPSec transform set. set transform-set 190cisco ---!
   Interesting traffic for peer 150.150.150.1 (hub ---!
                                site). match address 190
                                                        !
                                     interface Ethernet0
                  ip address 150.150.150.4 255.255.255.0
                                no ip directed-broadcast
                                       no ip route-cache
                                      no ip mroute-cache
                                          no mop enabled
Apply crypto map on the interface. crypto map ETH0 ---!
                                                        !
                                       interface Serial0
                  ip address 190.190.190.1 255.255.255.0
                                no ip directed-broadcast
                                      no ip mroute-cache
                                           no fair-queue
                                                       !
                                            ip classless
     ip route 160.160.160.0 255.255.255.0 150.150.150.1
                                       no ip http server
 Access list that shows traffic to encryption !--- ---!
for the hub site (dr_whoovie). access-list 190 permit ip
         190.190.190.0 0.0.0.255 160.160.160.0 0.0.0.255
```

```
dialer-list 1 protocol ip permit
                        dialer-list 1 protocol ipx permit
                                                           \mathbf{I}line con 0
                                      transport input none
                                                 line aux 0
                                               line vty 0 4
                                                password ww
                                                      login
                                                           \cdotend
                                               ثيدويك تشكيل
                                    :Current configuration
                                                           \mathbf{I}version 12.0
                          service timestamps debug uptime
                            service timestamps log uptime
                           no service password-encryption
                                                           \overline{\phantom{a}}hostname thidwick
                                                           \mathbf{I}enable secret 5 $1$Pcpo$fj4FNS1dEDY91Gg3Ne6FK1
                                        enable password ww
                                                           \mathbf{I}ip subnet-zero
                                                           \mathbf{I}isdn switch-type basic-5ess
                                isdn voice-call-failure 0
                                  cns event-service server
Configure the IKE policy and preshared key for the ---!
                              hub: crypto isakmp policy 1
                                  authentication pre-share
       crypto isakmp key cisco180 address 150.150.150.1
         Configure the IPSec parameters: !--- IPSec ---!
transform set. crypto ipsec transform-set 180cisco esp-
                                          des esp-md5-hmac
Crypto map definition for the hub site. crypto map ---!
                                      ETH0 18 ipsec-isakmp
               Set the peer. set peer 150.150.150.1 ---!
   IPSec transform set. set transform-set 180cisco ---!
   Interesting traffic for peer 150.150.150.1 (hub ---!
                                  site). match address 180
                                                           \mathbf{I}interface Ethernet0
                  ip address 150.150.150.3 255.255.255.0
                                  no ip directed-broadcast
                                         no ip route-cache
                                        no ip mroute-cache
                                            no mop enabled
Apply crypto map on the interface. crypto map ETHO ---!
                                                           \mathbf{I}interface Seriall
                  ip address 180.180.180.1 255.255.255.0
                                  no ip directed-broadcast
                                         clockrate 4000000
                                                           \mathbf{I}interface BRIO
                                              no ip address
                                  no ip directed-broadcast
                                                   shutdown
                              isdn switch-type basic-5ess
```

```
ip classless
      ip route 160.160.160.0 255.255.255.0 150.150.150.1
                                         no ip http server
 Access list that shows traffic to encryption !--- ---!
for the hub site (dr_whoovie). access-list 180 permit ip
         180.180.180.0 0.0.0.255 160.160.160.0 0.0.0.255
                         dialer-list 1 protocol ip permit
                        dialer-list 1 protocol ipx permit
                                                           \mathbf{I}line con 0
                                      transport input none
                                                 line aux 0
                                               line vty 0 4
                                                password ww
                                                      login
                                                           \mathbf{I}end
                                                ترتیب yertle
                                    :Current configuration
                                                           \mathbf{I}version 12.0
                          service timestamps debug uptime
                            service timestamps log uptime
                           no service password-encryption
                                                           \mathbf{I}hostname yertle
                                                           \mathbf{I}/enable secret 5 $1$me50$2kF5zKlPPTvHEBdGiEZ9m
                                        enable password ww
                                                           \mathbf{I}ip subnet-zero
                                                           \mathbf{I}cns event-service server
Configure the IKE policy and preshared key for the ---!
                               hub: crypto isakmp policy 1
                                  authentication pre-share
        crypto isakmp key cisco170 address 150.150.150.1
         Configure the IPSec parameters: !--- IPSec ---!
 transform set. crypto ipsec transform-set 170cisco esp-
                                          des esp-md5-hmac
 Crypto map definition for the hub site. crypto map ---!
                                      ETH0 17 ipsec-isakmp
                Set the peer. set peer 150.150.150.1 ---!
    IPSec transform set. set transform-set 170cisco ---!
    Interesting traffic for peer 150.150.150.1 (hub ---!
                                  site). match address 170
                                                           \overline{1}interface Ethernet0
                   ip address 150.150.150.2 255.255.255.0
                                  no ip directed-broadcast
                                         no ip route-cache
                                        no ip mroute-cache
                                             no mop enabled
Apply crypto map on the interface. crypto map ETHO ---!
                                                           \mathbf{I}interface Serial0
                                              no ip address
                                  no ip directed-broadcast
                                        no ip mroute-cache
                                                   shutdown
```

```
no fair-queue
                                                         !
                                        interface Serial1
                  ip address 170.170.170.1 255.255.255.0
                                 no ip directed-broadcast
                                                         !
                                             ip classless
      ip route 160.160.160.0 255.255.255.0 150.150.150.1
                                        no ip http server
Access list that shows traffic to encryption for !- ---!
 -- the hub site (dr_whoovie). access-list 170 permit ip
         170.170.170.0 0.0.0.255 160.160.160.0 0.0.0.255
                        dialer-list 1 protocol ip permit
                       dialer-list 1 protocol ipx permit
                                                        !
               tftp-server flash:/c2500-jos56i-l.120-7.T
                tftp-server flash:c2500-jos56i-l.120-7.T
                                       :tftp-server flash
                                                         !
                                               line con 0
                                     transport input none
                                               line aux 0
                                             line vty 0 4
                                              password ww
                                                    login
                                                        !
                                                      end
```
# <span id="page-7-0"></span>التحقق من الصحة

يوفر هذا القسم معلومات يمكنك إستخدامها للتأكد من أن التكوين يعمل بشكل صحيح.

يتم دعم بعض أوامر العرض بواسطة [أداة مترجم الإخراج \(](https://www.cisco.com/cgi-bin/Support/OutputInterpreter/home.pl)[العملاء المسجلون فقط\)، والتي تتيح لك عرض تحليل](//tools.cisco.com/RPF/register/register.do) <u>[إخراج أمر](//tools.cisco.com/RPF/register/register.do)</u> العرض.

- show crypto ips saل—يعرض اقترانات امان المرحلة 2.
- sa isakmp crypto show—يعرض اقترانات أمان المرحلة .1

# <span id="page-7-1"></span>استكشاف الأخطاء وإصلاحها

يوفر هذا القسم معلومات يمكنك استخدامها لاستكشاف أخطاء التكوين وإصلاحها.

### <span id="page-7-2"></span>أوامر استكشاف الأخطاء وإصلاحها

ملاحظة: قبل إصدار أوامر تصحيح الأخطاء، راجع [المعلومات المهمة في أوامر تصحيح الأخطاء.](//www.cisco.com/en/US/tech/tk801/tk379/technologies_tech_note09186a008017874c.shtml)

- .2 للمرحلة IPSec مفاوضات يعرض—debug crypto ipSec ●
- .1 للمرحلة ISAKMP مفاوضات يعرض—debug crypto isakmp ●
- engine crypto debug—يعرض حركة مرور البيانات التي يتم تشفيرها.
	- **مسح التشفير** isakmp—يمحو اقترانات الأمان المتعلقة بالمرحلة 1.
		- **مسح التشفير sa—**يمحو اقترانات الأمان المتعلقة بالمرحلة 2.

## <span id="page-7-3"></span>معلومات ذات صلة

- [تكوين أمان شبكة IPSec](//www.cisco.com/en/US/docs/ios/12_1/security/configuration/guide/scdipsec.html?referring_site=bodynav)
- <u>تكوين بروتوكول أمان Internet Key Exchange</u>
	- [صفحة دعم IPSec](//www.cisco.com/en/US/tech/tk583/tk372/tsd_technology_support_protocol_home.html?referring_site=bodynav)
	- [الدعم الفني Systems Cisco](//www.cisco.com/cisco/web/support/index.html?referring_site=bodynav)

ةمجرتلا هذه لوح

ةي الآلال تاين تان تان تان ان الماساب دنت الأمانية عام الثانية التالية تم ملابات أولان أعيمته من معت $\cup$  معدد عامل من من ميدة تاريما $\cup$ والم ميدين في عيمرية أن على مي امك ققيقا الأفال المعان المعالم في الأقال في الأفاق التي توكير المالم الما Cisco يلخت .فرتحم مجرتم اهمدقي يتلا ةيفارتحالا ةمجرتلا عم لاحلا وه ىل| اًمئاد عوجرلاب يصوُتو تامجرتلl مذه ققد نع امتيلوئسم Systems ارامستناه انالانهاني إنهاني للسابلة طربة متوقيا.